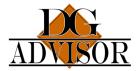

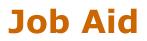

## **Adding Users**

As a company manager, you can add students to the LMS.

**Note**: You must have the role of Company Manager or Department Training Manager to add users. If you also need the training, you must have a unique user log in. Set yourself up as you would a regular user and use this log in for taking the courses

1. Login: Log into the DGA Training Portal using your manager login: https://training.dgadvisor.com/login/

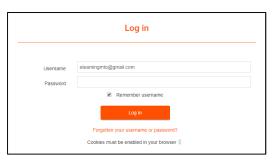

2. From the IOMAD Dashboard, Click Users > Create user

| ( |                     | DASH    | IBOA    | RD                           |                       |              |
|---|---------------------|---------|---------|------------------------------|-----------------------|--------------|
|   | Your company is 'Te | sting'  |         |                              |                       |              |
|   | Companies           | 🛓 Users | Courses | <ul> <li>Licenses</li> </ul> | 🗞 Competencies        | Latt Reports |
|   | Create user         | Edit u  | sers l  | Jpload Users                 | User Bulk<br>Download |              |

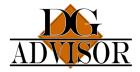

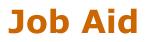

- 3. On the Create User screen:
  - a. Enter first name.
  - b. Enter Surname.
  - c. Enter the email address. Use the format <u>firstname.lastname@noreply.com</u> only if the user DOES NOT have a company email address.

**Note**: All email addresses must be unique for each user. If users share an email address, such as shipping. Use the format above.

- d. Check the box Use email address as user name.
- e. Enter an initial password of ChangeMe1.
- f. Check Force password change.
- g. You can enable Send temporary passwords by email, but for those with **.donotreply** email addresses, you will need to notify them of their log in information:

## Username:

firstname.lastname@donotreply.com Password: ChangeMe1

h. Scroll down and Click either Submit and create another user or Submit and back to dashboard, as needed.

| ✓ Company user (Testing)          |                                                                                                    |  |  |  |  |
|-----------------------------------|----------------------------------------------------------------------------------------------------|--|--|--|--|
|                                   |                                                                                                    |  |  |  |  |
| First name                        | Hermione                                                                                                    |  |  |  |  |
| Surname                           | Granger                                                                                                    |  |  |  |  |
| Email address                     | hermione: granger@noreply.com                                                                                                    |  |  |  |  |
| Use email address as user name    | z                                                                                                    |  |  |  |  |
|                                   | The password must have at least 8 characters, at least 1 digit(s), at least 1 lower case letter(s), at least 1 upper case letter(s)                                                            |  |  |  |  |
| New password                      |                                                                                                    |  |  |  |  |
|                                   | Leave empty to have a password generated.<br>If you are manually setting a password, for<br>security reasons, only select to send by email<br>if the force change password option is selected! |  |  |  |  |
| Force password change             | 8                                                                                                    |  |  |  |  |
| Send temporary passwords by email | Yes •                                                                                                    |  |  |  |  |
| Send email on                     | 23 * October * 2019 * 08 * 40 *                                                                                                    |  |  |  |  |

| New password                      | ······ 2 Q                                                                                                    |  |  |  |  |  |
|-----------------------------------|----------------------------------------------------------------------------------------------------|--|--|--|--|--|
|                                   | Leave empty to have a password generated.<br>If you are manually setting a password, for<br>security reasons, only select to send by email<br>if the force change password option is selected! |  |  |  |  |  |
| Force password change             | 8                                                                                                    |  |  |  |  |  |
| Send temporary passwords by email | Yes •                                                                                                    |  |  |  |  |  |
| Send email on                     | 23 • October • 2019 • 08 • 40 •                                                                                                    |  |  |  |  |  |
| ▶ Advanced                        |                                                                                                    |  |  |  |  |  |
| ▶ Assign licenses                 |                                                                                                    |  |  |  |  |  |
| Assign courses                    |                                                                                                    |  |  |  |  |  |
|                                   |                                                                                                    |  |  |  |  |  |
|                                   | Submit and create another user Submit and back to dashboard Cancel                                                                                                    |  |  |  |  |  |
|                                   | There are required fields in this form marked I .                                                                                                    |  |  |  |  |  |